# 初学者のためのビジュアルプログラミング過程の分析 ―操作履歴の取得とつまずきの細分化―

# 朝比奈 圭樹† 田邊 喜一† 廣瀬 誠† † 松江工業高等専門学校電子情報システム工学専攻

#### 1. はじめに

プログラミングにはプログラムコードを書いて実 行するコーディングプログラミングと視覚的に分か りやすいビジュアルプログラミングの二種類がある. コーディングプログラミングのつまずきについては 岡本が検討している[1] .

本研究では,初学者にとって比較的容易であるビジ ュアルプログラミングに重点を置く.ビジュアルプロ グラミングにおいて,つまずきを解決できる学習環境 を築き,初学者のプログラミングに対する興味,理解 を深めてもらうことを最終目標とする.

2. 操作履歴の取得

当校のオープンキャンパスで実施したミニ実験の 課題を検討の対象とする.中学生に課題を行ってもら い,平成 27 年は 141 人,平成 28 年は 144 人に 5 つの課 題を実践してもらい,各人一時間弱のデータを取得し た.オープンキャンパスの 5 つの課題を表 1 に示す.

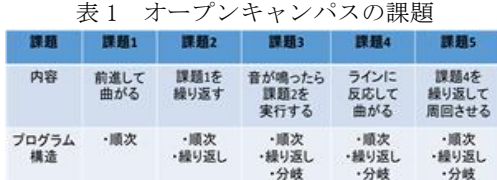

# 2.1 使用ソフトウェア

本研究では当校 OB の岩成達哉作の NXTDrive という ソフトウェアを利用している。本ソフトウェアはプロ グラミングの基本的な構造である「順次」,「繰り返 し」,「分岐」を表すブロックに対する簡単な操作で プログラミングが出来る点に特徴がある.記述したプ ログラムを LEGO ロボットに転送することで目視によ って結果を確認することが出来る.追加されたブロッ クは上部に配置されたものから順番に実行されてい き,プログラミングの概念を視覚的に理解しやすい仕 様となっている.

## 2.2 ログ機能

ログには日付,時間,操作履歴,ブロックの種類,座 標移動の操作履歴の情報が記録される.操作の種類を 以下に示す.

(1)S…スタートを押す(2)M…ブロックの移動 (3)A…ブロックの追加(4)D…ブロックの削除 (5)E…実行する (6)U…元に戻す (7)R…1つ進む (8)I…はじめからにする (9)C…スライダーを調整する

この機能により保存したログの事例を図 1 に示す. このログは前後退を繰り返す動作を表している. 3. 分析と考察

3.1 操作履歴の視覚化

本研究では 5 つの課題の中から最も個人差の大きい 課題 2 に焦点を当てた. また,対象は平成 28 年の操作 履歴とした.課題 2 において特徴をつかむために操作 履歴のグラフ化を行った.グラフは二種類作成した. 1つ目は横軸:ステップ数,縦軸:操作の種類のグラ フ,2 つ目は横軸:時間,縦軸:操作の種類のグラフとし た.図 1 に横軸:ステップ数のグラフを示す. 縦軸のア ルファベットは操作を表しており,対応を 2.2 節と同 様である.

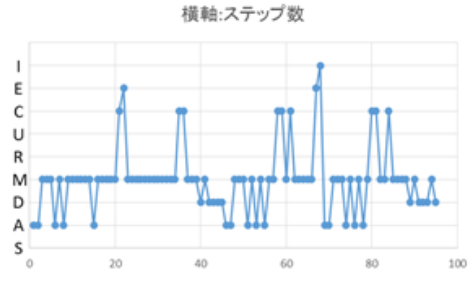

図1 課題 2 の操作履歴の視覚化の事例

#### 3.2 つまずきの傾向

課題 2 を行う上で課題 1 を利用している人が全体の 半分以上を占めているため,ここに注目をして解析を 行った.横軸:ステップ数のグラフを用いて上記の条 件の対象者のつまずきの傾向を考察した. 実行結果が 間違っており自分で修正をしている傾向や,不要なブ ロックを追加したため,そのブロックを削除している 傾向など,つまずいている部分は確認できた.また,パ ラメータの調整である傾向や使用者の規則性が見ら れる傾向など,つまずきではないが解析では重要と考 えられる要素が発見出来た.

#### 4. まとめ

現在,ビジュアルプログラミングにおけるつまずき の類型化を行っている.つまずきには学習において致 命的なものもあれば小さなものがあるようにつまず きのレベル分けが出来る.このレベル分けに従って考 察を進める.

## 参考文献

[1] 岡本雅子,喜多一,"プログラミングの「写経型学習」 における初学者のつまずきの類型化とその考察" 滋賀 大学教育学部付属教育実践総合センター紀要 vol.22,pp.49-53(2015)